# Performing Spatial Queries

QGIS Tutorials and Tips

Ujaval Gandhi ujaval@qgistutorials.com

## **Performing Spatial Queries**

Spatial queries are core to many types of GIS analysis. In QGIS, this functionality is available via the *Spatial Query* plugin.

### Overview of the task

We will be working with 2 datasets – a lines layer representing rivers and a point layer representing cities. The task is to run a spatial query to find all cities that are within 10 kms of a river.

#### Other skills you will learn

- Opening .zip files directly in QGIS.
- Choosing an appropriate projection and re-projecting vector data.
- Creating buffers.
- Selecting features using SQL-like expressions.
- · Coverting a shpefile to a KML file.
- Validating your results using Google Earth.

#### Get the data

We will use **ne\_10m\_rivers\_lake\_centerlines** and **10m\_populated\_places\_simple** datasets from Natural Earth.

**Download Rivers and Lake Centerlines** 

Download Populated Places.

#### Procedure

1. Once you have downloaded the data, open QGIS. Go to Layer > Add Vector Layer.

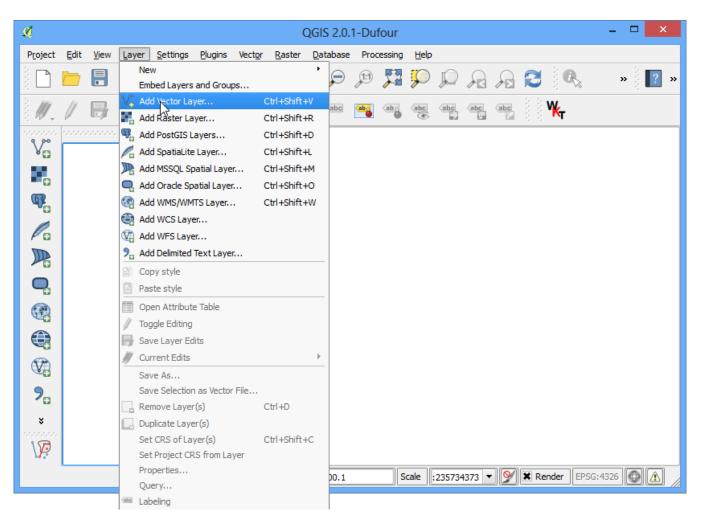

2. Click Browse and navigate to the folder where you downloaded the zip files.

| 1                  | Add vector layer             | 2      | ? ×    |
|--------------------|------------------------------|--------|--------|
| Source type        |                              |        | ]      |
| File     Directory | <ul> <li>Database</li> </ul> |        |        |
| Encoding System    |                              |        | •      |
| Source             |                              |        |        |
| Dataset            |                              |        | Browse |
| L                  | Open                         | Cancel | Help   |

3. Hold the *Shift* key and click on both the zip files to select them. Click Open.

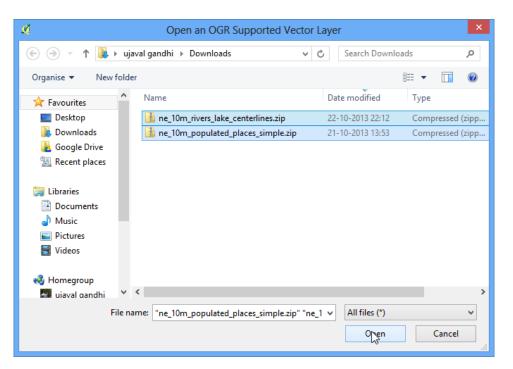

4. You will be asked to choose a layer from the zip archive. Select ne\_10m\_rivers\_lake\_centerlines.shp and click OK.

| si.        | Select layers                              | to add ? × |
|------------|--------------------------------------------|------------|
| Layer ID   | Layer name                                 | Туре       |
| 0          | ne 10m rivers lake centerlines.shp         | Vector     |
| i <b>1</b> | ne_10m_rivers_lake_centerlines.VERSION.txt | Vector     |
|            |                                            | Cancel     |

5. Since you have selected multiple files, repeat the process for the next file. Select 10m\_populated\_places\_simple.shp and click OK.

| Ø        | Select layers to add                                                                           |                          |  |  |  |  |  |  |  |  |
|----------|------------------------------------------------------------------------------------------------|--------------------------|--|--|--|--|--|--|--|--|
| Layer ID | Layer name<br>ne_10m_populated_places_simple.shp<br>ne_10m_populated_places_simple.VERSION.txt | Type<br>Vector<br>Vector |  |  |  |  |  |  |  |  |
|          |                                                                                                |                          |  |  |  |  |  |  |  |  |
|          |                                                                                                |                          |  |  |  |  |  |  |  |  |
|          |                                                                                                | OK Select All Cance      |  |  |  |  |  |  |  |  |

6. You will see both the shapefiles now loaded in QGIS.

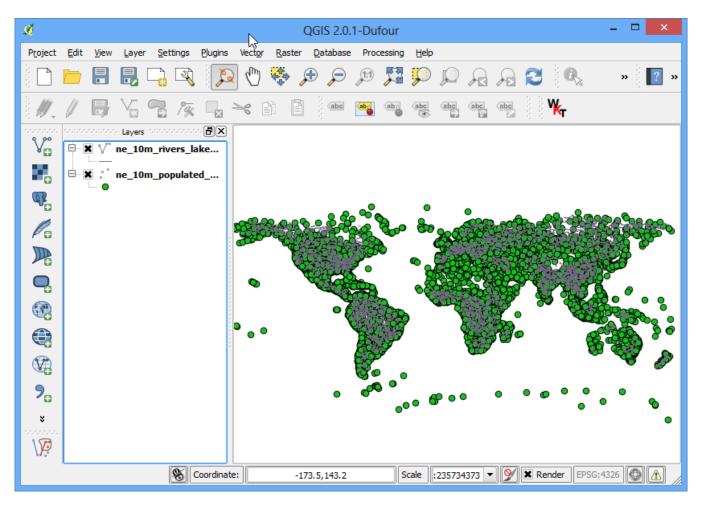

7. We will be created buffers around the point and line layers. The **Buffer** geoprocessing tool in QGIS uses **layer units** to calculate buffer distances. The layers we have are in **Geographic Coordinate Reference System (CRS)** with the unit of **degrees**. This is not appropriate as we want our analysis to use **metres** or **kilometres**. To achive this, we must re-project our layers to a **Projected Coordinate Reference System (CRS)**. Right-click on the **10m\_populated\_places\_simple layer** and choose Save As.

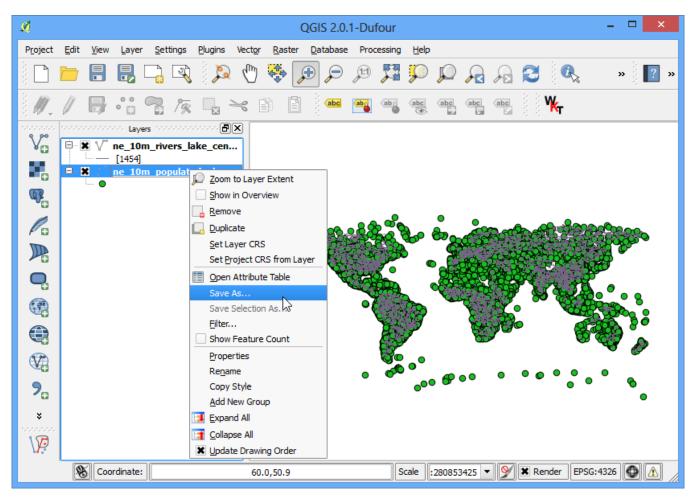

8. In the Save vector layer as... dialog, click Browse next to Save as and select the output file location. Name the output file as *populated\_places\_reprojected.shp*. Next, click the Browse button next to CRS.

| Ø.               | Save vector layer as ? ×                  |
|------------------|-------------------------------------------|
| Format           | ESRI Shapefile                            |
| Save as          | s/populated_places_reprojected.shp Browse |
| Encoding         | UTF-8                                     |
| CRS              | Layer CRS                                 |
| uru -            | WGS 84                                    |
| Symbology export | No symbology                              |
| Scale            | 1:50000                                   |
| OGR creation opt | ions                                      |
| Data source      |                                           |
| Layer            |                                           |
| Skip attribute   |                                           |
|                  | OK Cancel Help                            |

9. Now we must choose an appropriate CRS for our purpose. For creating buffers, a Azimuthal Equidistant projection would be best suited as radial distances around the center of the projection are accurate. In our case, since the dataset is global, we will choose a world projection. In the Coordinate Reference System Selector dialog, start searching for *world az.* and you will see the results show up. Select the *World\_Azimuthal\_Equidistant* and click OK.

#### Note

The **World\_Azimuthal\_Equidistant** projection spans 90 degrees from the origin. Here the origin being 0 degrees longitude, the only data contained within +/- 90 degrees longitude will be converted.

| Coordinate Reference                                                                         | System Selector ? ×                            |
|----------------------------------------------------------------------------------------------|------------------------------------------------|
| Select the coordinate reference system for the vector file. The coordinate reference system. | data points will be transformed from the layer |
| Filter world az                                                                              | €3                                             |
| Recently used coordinate reference systems                                                   |                                                |
| Coordinate Reference System                                                                  | Authority ID                                   |
| World_Azimuthal_Equidistant                                                                  | EPSG:54032                                     |
| Coordinate reference systems of the world                                                    | Hide deprecated CRSs                           |
| Coordinate Reference System                                                                  | Authority ID                                   |
| Projected Coordinate Systems                                                                 |                                                |
| □ Azimuthal Equidistant                                                                      |                                                |
| World_Azimuthal_Equidistant                                                                  | EPSG:54032                                     |
|                                                                                              |                                                |
| Selected CRS: World_Azimuthal_Equidistant                                                    |                                                |
| +proj=aeqd +lat_0=0 +lon_0=0 +x_0=0 +y_0=0 +datum=                                           | WGS84 +units=m +no_defs                        |
|                                                                                              | OK Cancel Help                                 |

10. Back in Save vector layer as ... dialog, check the box next to Add saved file to map and click **OK**.

| M.                      | Save vector layer as               | ? ×    |  |  |  |  |  |  |  |
|-------------------------|------------------------------------|--------|--|--|--|--|--|--|--|
| Format                  | ESRI Shapefile                     | -      |  |  |  |  |  |  |  |
| Save as                 | s/populated_places_reprojected.shp | Browse |  |  |  |  |  |  |  |
| Encoding                | UTF-8                              | •      |  |  |  |  |  |  |  |
| CRS                     | Selected CRS                       | •      |  |  |  |  |  |  |  |
| CK3                     | World_Azimuthal_Equidistant        | Browse |  |  |  |  |  |  |  |
| Symbology export        | No symbology                       | •      |  |  |  |  |  |  |  |
| Scale                   | 1:50000                            | ▲<br>▼ |  |  |  |  |  |  |  |
| OGR creation opt        | ions                               |        |  |  |  |  |  |  |  |
| Data source             |                                    |        |  |  |  |  |  |  |  |
| Layer                   |                                    |        |  |  |  |  |  |  |  |
| Skip attribute creation |                                    |        |  |  |  |  |  |  |  |
|                         | OK Cancel                          | Help   |  |  |  |  |  |  |  |

11. Repeat the re-projection process for the *ne\_10m\_rivers\_lake\_centerlines* layer and save the new layer as *rivers\_lake\_reprojected.shp*.

| M.               |              |              |                 |               |        |                 |                 |                | QGIS 2.0                                                                                                    | .1-Du       | four    |              |            |              |               |            |                |        | _ □  | ×   |
|------------------|--------------|--------------|-----------------|---------------|--------|-----------------|-----------------|----------------|----------------------------------------------------------------------------------------------------|-------------|---------|--------------|------------|--------------|---------------|------------|----------------|--------|------|-----|
| P <u>r</u> oject | <u>E</u> dit | <u>V</u> iew | <u>L</u> ayer   | <u>S</u> etti | ings   | <u>P</u> lugins | Vect <u>o</u> r | <u>R</u> aster | Database                                                                                                    | e Pro       | tessing | <u>H</u> elp |            |              |               |            |                |        |      |     |
|                  |              |              |                 |               | Ą      | Þ               | (h)             | 🤹 🍃            | حر                                                                                                    | <b>1</b> :1 | 250     | Ç            | $\square$  | $\mathbf{z}$ | $\mathcal{A}$ | 3          |                | 5      | »    | ? » |
| ÷                | 1            | Ð            | •               | P             | 1°9%   |                 | ×               |                | abc                                                                                                    | ab          | ab      | (abc         | abc        | (abc         | abc           |            | ₩ <sub>r</sub> |        |      |     |
| 0000000<br>9 90  | -            |              |                 |               |        | 00000 <b>B</b>  | _               |                |                                                                                                    |             |         |              |            |              |               |            |                |        |      |     |
| V                | ÷            | V.           | rivers_         | lakes_        | _repr  | ojected         |                 |                |                                                                                                    |             |         |              |            |              |               |            |                |        |      |     |
| •                | <b>-</b>     | V            | ne_10<br>[1454] |               | ers_la | ke_cen.         |                 |                |                                                                                                    |             |         |              |            |              |               |            |                |        |      |     |
| œ.               | <b>.X</b>    | •            |                 |               | laces_ | _reproj.        |                 |                |                                                                                                    |             | •       |              |            |              |               |            |                |        |      |     |
| Po               |              |              | <u>ne 10</u>    | m pop         | ulate  | d plac          | •               | 600            | <u>)</u> ~ ~ ~ ~ ~ ~ ~ ~ ~ ~ ~ ~ ~ ~ ~ ~ ~ ~ ~                                                                                                    | 08          | 670     |              | 328        |              | <u>%</u> C    |            | 120            |        | 3260 | ,   |
|                  |              | Ĭ            |                 |               |        |                 |                 | occ            | and the second second s |             | 3       |              | Z          |              |               |            | birr,          |        | 600- |     |
| Q,               |              |              |                 |               |        |                 |                 | •              |                                                                                                    |             | ×       |              |            |              |               | 1.         | a st           | 5.0    | • •  |     |
|                  |              |              |                 |               |        |                 |                 | 8.             | •                                                                                                    | •           |         | 3.           |            |              | 理             | <b>B</b> S |                |        |      | ;   |
|                  |              |              |                 |               |        |                 |                 |                | -                                                                                                    |             |         | <b>*</b>     | (          | 364          | 5             | 5          | Ø              |        | ð    |     |
| V.               |              |              |                 |               |        |                 |                 |                |                                                                                                    | •           | õ       | ••           | , <b>@</b> | •            | •             | • •        | • •            | •      | 0    |     |
| ×                |              |              |                 |               |        |                 |                 |                |                                                                                                    |             |         |              |            |              |               |            |                |        | ۰    |     |
|                  |              |              |                 |               |        |                 |                 |                |                                                                                                    |             |         |              |            |              |               |            |                |        |      |     |
|                  | 8            | Coo          | ordinate:       |               |        |                 | -74             | .8,159.4       |                                                                                                    |             | S       | cale :       | 294472     | 957 🔻        | · 💓           | × Re       | ender E        | PSG:43 | 26   |     |

12. Now you will have 4 layers in your *Layers Panel*. Un-check the boxes next to the original layers to display only the re-projected layers. The re-projected layers are still being shown in the *Geographic CRS* because of a setting. Let's turn that off. Click on the Project Properties button. This setting can also be accessed from Project + Project Properties.

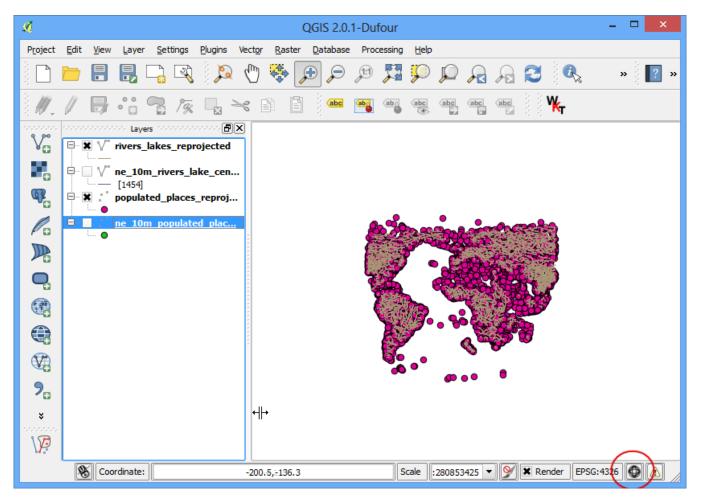

13. In the CRS tab of the Project Properties dialog, un-check the box next to Enable on-the-fly CRS transformation. Click OK.

| A.               | Project Properti                                                       | es                                    | ? ×  |
|------------------|------------------------------------------------------------------------|---------------------------------------|------|
| General          | ordinate Reference System (CRS)                                        |                                       |      |
| CRS 💦            |                                                                        |                                       |      |
| Identify layers  | Filter<br>Recently used coordinate reference syst                      | iems                                  |      |
| V Default styles | Coordinate Reference System                                            | Authority ID                          |      |
| OWS server       | World_Equidistant_Cylindrical<br>World_Azimuthal_Equidistant<br>WGS 84 | EPSG:54002<br>EPSG:54032<br>EPSG:4326 |      |
| Macros           |                                                                        |                                       |      |
|                  | 4                                                                      |                                       |      |
|                  |                                                                        |                                       |      |
|                  | Coordinate Reference System                                            | Authority ID                          |      |
|                  | ···· Voirol 1879 (Paris)                                               | EPSG:4821                             |      |
| 8                | ···· WGS 66                                                            | EPSG:4760                             |      |
|                  | ···· WGS 72                                                            | EPSG:4322                             |      |
|                  | ···· WGS 72BE                                                          | EPSG:4324                             |      |
|                  | WGS 84                                                                 | EPSG:4326                             |      |
|                  | WGS72                                                                  | IGNF:WGS72G                           |      |
|                  |                                                                        |                                       |      |
|                  | Selected CRS: WGS 84                                                   |                                       |      |
|                  | +proj=longlat +datum=WGS84 +no_de                                      | efs                                   |      |
|                  |                                                                        |                                       |      |
|                  | 0                                                                      | Cancel Apply                          | Help |

14. Back in the main QGIS window, right-click on any one of the re-projected layers and select Zoom to Layer Extent.

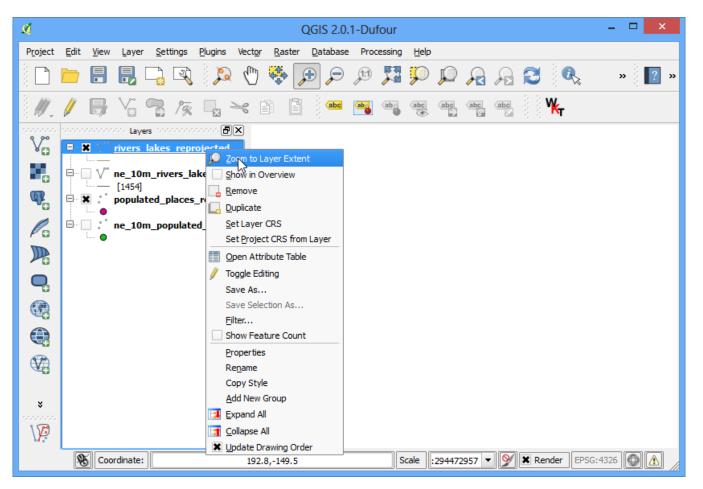

15. Now you will see the data in the layer's CRS. We will now create buffers for both the datasets. Click Vector • Geoprocessing Tools • Buffer.

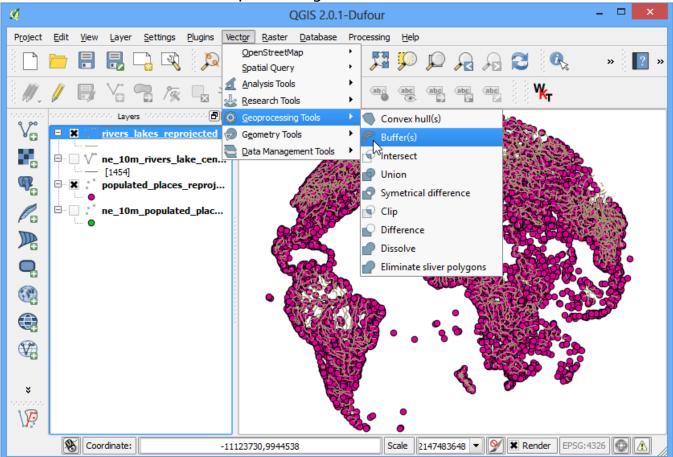

16. In the Buffer tool, select *populated\_places\_reprojected* layer as Input. Enter the buffer distance as *10000*. Note that we want a buffer of 10kms and since the CRS units are metres, we need to enter 10,000. Enter the output file name as *populated\_places\_buffer.shp*. Click OK.

| 🕺 📐 Buffer(s) ? 🗙                                        |
|----------------------------------------------------------|
| Input vector layer                                       |
| populated_places_reprojected                             |
| Use only selected features                               |
| Segments to approximate 5                                |
| Buffer distance     10000                                |
| O Buffer distance field                                  |
| scalerank                                                |
| Dissolve buffer results                                  |
|                                                          |
|                                                          |
|                                                          |
|                                                          |
| Output shapefile                                         |
| sers/ujaval/Downloads/populated_places_buffer.shp Browse |
| O% OK Close                                              |

17. Once the buffer processing is over, click the Yes to add the newly created layer to the TOC.

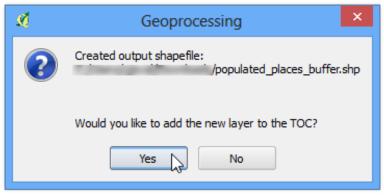

18. Repeat the same buffer process for the *rivers\_lake\_reprojected* layer and create an output file named *rivers\_lake\_buffer.shp*.

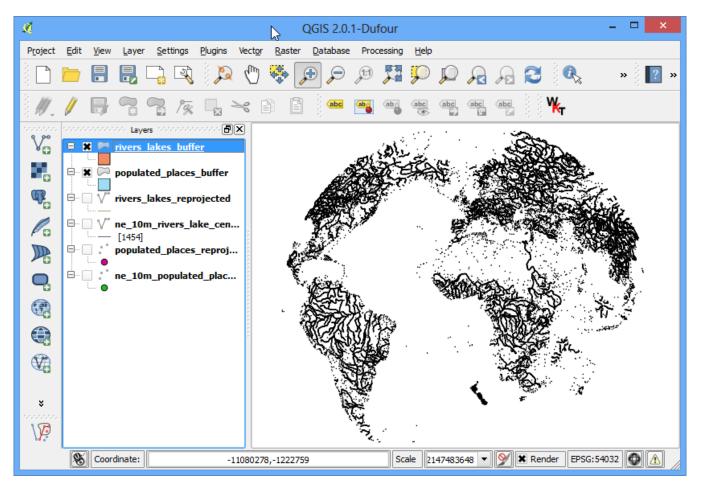

19. The *rivers\_lake\_buffer* contains features that are both rivers as well as lakes. Our analysis calls for using only river features, so we will run a query to select only river features. Right-click on the *rivers\_lake\_buffer* layer and select Open Attribute Table.

| Ø                                      |              |              |               |             |                | _                              |                 | _              | QGIS 2.0.        | 1-Dufo                                     | ır              |             |              |                                         |                                        |                | -        | ×           |      |
|----------------------------------------|--------------|--------------|---------------|-------------|----------------|--------------------------------|-----------------|----------------|------------------|--------------------------------------------|-----------------|-------------|--------------|-----------------------------------------|----------------------------------------|----------------|----------|-------------|------|
| P <u>r</u> oject                       | <u>E</u> dit | <u>V</u> iew | <u>L</u> ayer | <u>S</u> et | tings          | <u>P</u> lugins                | Vect <u>o</u> r | <u>R</u> aster | <u>D</u> atabase | Process                                    | ing <u>H</u> el | p           |              |                                         |                                        |                |          |             |      |
|                                        |              |              |               |             | Ą              | Þ                              | đ               | <b>æ</b> [     | € €              | ji 🏅                                       | <b>3 9</b>      | ) 💭         | $\mathbf{A}$ | $\mathcal{A}$                           | 3                                      |                | \$       | » (         | »    |
| ₿ <i>₩</i> .,                          | /            | Ð            |               | 7           | 1%             |                                | ~               |                | abc              | abaa (a                                    | abc             | abc         | (abc         | abc                                     |                                        | ₩ <sub>r</sub> |          |             |      |
| 0.000000000000000000000000000000000000 | ******       |              | taye          | ars 1977    |                | · * • * • * • * • * • <b>-</b> | × •             |                | <u>ہ</u> ، ، ،   | ° • •                                      |                 |             | Č,           | , · · ·                                 | •                                      | • °(°          | ° 🍾      | 。° 。 °      | •    |
| V                                      | 0.2          | I 🗖          | rivers        | la 🔎        | Zoom           | n to Layer                     | Extent          |                | . ັ}ໍະ           | ° ° °                                      | ,<br>Î          | •           | en &         | ~                                       | L                                      | <u> </u>       |          | \$<br>*     | ~    |
|                                        |              |              | popula        | te          | <u>S</u> how   | in Overv                       | view            | ľ              | ٠ <b>٠</b> ٠.    | J.                                         |                 | 2           |              | <u>k</u> ∙ ₹                            | ۲, ک                                   | 2              | 2        | .K          | •    |
|                                        |              | · · · ·      | popula        |             | Remo           | ove                            |                 |                |                  | ° ° °                                      | ÷.              | 25          | N°.          | 200                                     | ° ~~~~~~~~~~~~~~~~~~~~~~~~~~~~~~~~~~~~ | s?             | 3.       |             | ~    |
| œ.                                     | <u> </u>     | V°           | rivers_       | lal [       | <u>D</u> upli  | cate                           |                 |                | •                | •                                          | °               | °° (        | 1            | w                                       |                                        | ~ ~>>          | °, °     |             |      |
| -                                      |              | v°           | ne_10         |             | <u>S</u> et L  | ayer CRS                       |                 |                |                  | • • •                                      | •               | 5           | K L          | Å.                                      | ?                                      | <u>ال</u>      | × 1      |             | ,° \ |
| Po                                     |              | 8            | [1454]        | "           | Set P          | Project CR                     | S from L        | ayer           |                  | ° 🧉                                        | ~~              | 1812        |              | JE                                      |                                        | 4              | S .      |             | ۱ (  |
|                                        | <u> </u>     | •            | popula        | te 📗        | Oper           | n Attribut                     | e Table         | he             |                  |                                            | · 1_            | <u>}</u> ∙₽ | <u> </u>     | 2.                                      | °°,                                    | . ~            | -        | · · · · · · | 4    |
| _                                      |              | •••          | ne_10         | . /         |                | le Editing                     |                 | - 0            |                  |                                            | S               | 27          | کر *         | ~~~~~~~~~~~~~~~~~~~~~~~~~~~~~~~~~~~~~~~ |                                        | •              | ° • \$   | Lon         | 2    |
| <b>Q</b>                               |              | •            | IIC_10        | "-          |                | As                             |                 |                | ° °              | ° ° °                                      |                 |             | <b>,</b> °   | 8                                       | ۰5 '                                   |                | °.       | ? «~        | _    |
|                                        |              |              |               |             |                | Selection                      | n As            |                | 2.1              |                                            | هر              | •           |              | •                                       | •》                                     | ° • •          | , (      | S. 7        | ••   |
|                                        |              |              |               |             | <u>F</u> ilter |                                | Court           |                |                  |                                            | ¥. '            | ø           |              | • •                                     |                                        | 8°.            | ° °      | °, ~        |      |
|                                        |              |              |               |             |                | / Feature                      | Count           |                | ÷                | Les la la la la la la la la la la la la la | °               | •           |              |                                         |                                        |                | . • °    | o v - o     | 。    |
|                                        |              |              |               |             | Rena           | erties                         |                 | 4              |                  | ي<br>م                                     | •               |             |              |                                         | •                                      | • •            | ,        | •           | •    |
| <b>V</b>                               |              |              |               |             | _              | / Style                        |                 |                |                  | ° °                                        | D               | 0 0         |              | • _• °                                  | •                                      | • •            |          |             |      |
|                                        |              |              |               |             |                | New Grou                       | D               |                | ູ່ຈິ             |                                            | • • •           | * ° ;       | ° ° °        | ° ° ° °                                 | ۰۹,                                    | 0              |          |             |      |
| ×                                      |              |              |               |             |                | nd All                         |                 |                | Å                | . /                                        | •••             | 0           | ۰            | °,                                      | °                                      |                |          |             |      |
| 1000000                                |              |              |               |             |                | pse All                        |                 |                | $^2$             | J                                          | •               | ۰           | ° °          | • •                                     | °° .                                   | • • •          |          | °°°         | •    |
| \ <b>P</b>                             |              |              |               | 3           | _              | ite Drawir                     | ng Order        |                |                  | • • •                                      | •               | ۰           | • •          |                                         | •••                                    | ° •            | •        | •           |      |
|                                        | 8            | Coor         | dinate:       |             |                |                                | -124906         | 0,486168       | 3                | ]                                          | Scale           | 2147483     | 648 🔻        | ) 💓                                     | 🗙 Ren                                  | der EP         | SG:54032 |             |      |

| 20. You will see that the | featurecla attribute         | contains the   | information  | we can  | use to |
|---------------------------|------------------------------|----------------|--------------|---------|--------|
| select the river feature  | s. Click on <b>Select fe</b> | atures using a | n expression | button. |        |

| ø     | Attrik           | oute table - rive | ers_lakes_buffer | :: Features tota | l: 1454, filtered: | 1454, selected: | 0 - 🗆 🗙          |  |  |  |  |  |
|-------|------------------|-------------------|------------------|------------------|--------------------|-----------------|------------------|--|--|--|--|--|
|       |                  |                   |                  |                  |                    |                 |                  |  |  |  |  |  |
|       | dissolve $ abla$ | scalerank         | featurecla       | name             | name_alt           | rivernum        | note 🔺           |  |  |  |  |  |
| 0     | 0River           | 1.00000000        | River            | rrawaddy Delta   | NULL               | 0               | NULL             |  |  |  |  |  |
| 1     | 1001Lake Cente   | 9.00000000        | Lake Centerline  | Tonle Sap        | NULL               | 1001            | NULL             |  |  |  |  |  |
| 2     | 1001River        | 9.00000000        | River            | Tonle Sap        | NULL               | 1001            | NULL             |  |  |  |  |  |
| 3     | 1002Lake Cente   | 9.00000000        | Lake Centerline  | NULL             | NULL               | 1002            | NULL             |  |  |  |  |  |
| 4     | 1002River        | 9.00000000        | River            | NULL             | NULL               | 1002            | NULL             |  |  |  |  |  |
| 5     | 1003Lake Cente   | 9.00000000        | Lake Centerline  | Vorma            | NULL               | 1003            | NULL             |  |  |  |  |  |
| 6     | 1003River        | 9.00000000        | River            | Vorma            | NULL               | 1003            | Version 1.2 edit |  |  |  |  |  |
| 7     | 1004Lake Cente   | 9.00000000        | Lake Centerline  | Vyatka           | NULL               | 1004            | NULL             |  |  |  |  |  |
| 8     | 1004River        | 9.00000000        | River            | Vyatka           | NULL               | 1004            | Version 1.2 edit |  |  |  |  |  |
| 9     | 1005Lake Cente   | 9.00000000        | Lake Centerline  | Maningory        | NULL               | 1005            | NULL             |  |  |  |  |  |
| 10    | 1005River        | 9.00000000        | River            | Maningory        | NULL               | 1005            | NULL             |  |  |  |  |  |
| 11    | 1006Lake Cente   | 9.00000000        | Lake Centerline  | Bois             | NULL               | 1006            | NULL             |  |  |  |  |  |
| 12    | 1006River        | 9.00000000        | River            | Bois             | NULL               | 1006            | NULL             |  |  |  |  |  |
| 13    | 1007Lake Cente   | 9.00000000        | Lake Centerline  | Jnzha            | NULL               | 1007            | NULL             |  |  |  |  |  |
| 14    | 1007River        | 9.00000000        | River            | Jnzha            | NULL               | 1007            | Version 1.2 edit |  |  |  |  |  |
| 15    | 1008River        | 9.00000000        | River            | Sagavanirktok    | NULL               | 1008            | NULL             |  |  |  |  |  |
| 16    | 1009River        | 9.00000000        | River            | Meade            | NULL               | 1009            | NULL             |  |  |  |  |  |
| 17    | 100River         | 4.000000000       | River            | Araguaia         | NULL               | 100             | NULL             |  |  |  |  |  |
| 18    | 1010River        | 9.00000000        | River            | 6. Fork Kuskok   | NULL               | 1010            | NULL             |  |  |  |  |  |
| 19    | 1011River        | 9.00000000        | River            | South Nahanni    | NULL               | 1011            | NULL             |  |  |  |  |  |
| 20    | 1012River        | 9.00000000        | River            | Keele            | NULL               | 1012            | NULL 🔺           |  |  |  |  |  |
| 21    | 1013River        | 9.00000000        | River            | Miramichi        | NULL               | 1013            | NULL             |  |  |  |  |  |
|       |                  |                   |                  |                  |                    |                 |                  |  |  |  |  |  |
| SI SI | how All Features |                   |                  |                  |                    |                 |                  |  |  |  |  |  |

21. Enter the expression "*featurecla*" = "*River*"`*and click :guilabel:*`*Select* and then click "guilabel: *Close* to back to the main QGIS window.

| 🗴 Sele                                                                                                    | ect By Expression ? ×                                                                                                    |
|----------------------------------------------------------------------------------------------------|----------------------------------------------------------------------------------------------------|
| Function List                                                                                                    | Selected Function Help                                                                                                    |
| Search<br>⊕ String<br>⊕ Color<br>⊕ Geometry<br>⊕ Record<br>⊕ TimeManager<br>⊟ Fields and Values<br>↓ Gissolve<br>↓ scalerank<br>↓ featurecla<br>↓ name_alt<br>↓ rivernum | Field  Double click to add field name to expression string.  Right-Click on field name to open context menu  Field Values  'Lake Centerline' 'River' |
| Operators           =         +         -         / * ^                                                                                                    | Load all unique values     Load 10 sample values                                                                                                    |
| Expression                                                                                                    |                                                                                                    |
| "featureda" = 'River'                                                                                                    |                                                                                                    |
| Output preview: 1                                                                                                    | E Select Close                                                                                                    |

22. Now we are ready to perform the spatial query. You need to enable the **Spatial Query plugin** to use this functionality. See Using Plugins for more details. Once enabled, go to Vector , Spatial Query , Spatial Query.

| ø                                         | QGIS 2.0.1-Dufour                                                                                                    | - • ×                           |
|-------------------------------------------|----------------------------------------------------------------------------------------------------|---------------------------------|
| P <u>r</u> oject                          | Edit <u>V</u> iew Layer <u>S</u> ettings <u>P</u> lugins <u>Vector</u> <u>R</u> aster <u>D</u> atabase Processing <u>H</u> elp                                                                                                    |                                 |
|                                           | Image: Constraint of the sector of the sector of the se                 | » <table-cell> ? »</table-cell> |
| а. <i>Ш</i> .,                            | / Research Tools                                                                                                    |                                 |
| V                                         | Exproves layers according to layers and the second second |                                 |
|                                           | Geometry Tools                                                                                                    | 5.                              |
| ሞ                                         | □ □ V rivers_lakes_reprojected                                                                                                    |                                 |
| Po                                        | □ V ne_10m_rivers_lake_cen                                                                                                    |                                 |
|                                           | populated_places_reproj                                                                                                    | fire fi                         |
| <b>Q</b>                                  | □ ne_10m_populated_plac                                                                                                    | \$ <u>_</u> }{~~                |
|                                           |                                                                                                    |                                 |
|                                           |                                                                                                    | 8°°°°                           |
| V.                                        |                                                                                                    | ° °<br>°°                       |
| *<br>************************************ |                                                                                                    | 00 0<br>0<br>0                  |
|                                           | Scale         2147483648         ✓         ✓         ✓         ✓         ✓         ✓         ✓         ✓         ✓         ✓         ✓         ✓         ✓         ✓         ✓         ✓         ✓         ✓         ✓         ✓         ✓         ✓         ✓         ✓         ✓         ✓         ✓         ✓         ✓         ✓         ✓         ✓         ✓         ✓         ✓         ✓         ✓         ✓         ✓         ✓         ✓         ✓         ✓         ✓         ✓         ✓         ✓         ✓         ✓         ✓         ✓         ✓         ✓         ✓         ✓         ✓         ✓         ✓         ✓         ✓         ✓         ✓         ✓         ✓         ✓         ✓         ✓         ✓         ✓         ✓         ✓         ✓         ✓         ✓         ✓         ✓         ✓         ✓         ✓         ✓         ✓         ✓         ✓         ✓         ✓         ✓         ✓         ✓         ✓         ✓         ✓         ✓         ✓         ✓         ✓         ✓         ✓         ✓         ✓         ✓         ✓         ✓         ✓         ✓                                                                                                    | 1032 💿 🛕                        |

23. For our query, we want to select features from the buffered places that intersect with the buffered river lines. Make sure the checkbox next to **selected geometries** is checked. This is to ensure the query uses only river features that we selected previously. Click Apply.

| 🔏 💦 Spatial Query 📍 🗙       |  |  |  |  |
|-----------------------------|--|--|--|--|
| Select source features from |  |  |  |  |
| populated_places_buffer     |  |  |  |  |
| Selected geometries         |  |  |  |  |
| Where the feature           |  |  |  |  |
| Intersects 🔹                |  |  |  |  |
| Reference features of       |  |  |  |  |
| □ rivers_lakes_buffer       |  |  |  |  |
| 1201 selected geometries    |  |  |  |  |
| And use the result to       |  |  |  |  |
| Create new selection        |  |  |  |  |
|                             |  |  |  |  |
|                             |  |  |  |  |
|                             |  |  |  |  |
|                             |  |  |  |  |
| Close Apply                 |  |  |  |  |

24. Once the query is complete, you will see a new section named Selected features. Click on the Create layer with selected button. A new layer will be added to the *Layers Panel*. Click Close.

| 🖋 Spatia                                                                                                    | Query                                                                                        | ?   | x  |
|----------------------------------------------------------------------------------------------------|----------------------------------------------------------------------------------------------|-----|----|
| Select source features from          > populated_places_buffer         > 2381 selected geometries                                          | Result feature ID's<br>Result query<br>21<br>22                                              |     | •  |
| Where the feature Intersects Reference features of rivers_lakes_buffer I201 selected geometries And use the result to Create new selection | 24<br>26<br>27<br>30<br>31<br>33<br>34<br>38<br>40<br>49<br>52<br>53<br>59<br>70<br>72       |     |    |
| Selected features 2381 of 7322 selected by "Create new selection"                                                                          | 2381 of 7322 identified<br>Zoom to item<br>Log messages<br>eate layer with selected<br>Close | Apr | ¥. |

25. Zoom-in to any area and compare the results. You will notice that only the features that intersect with river buffers.

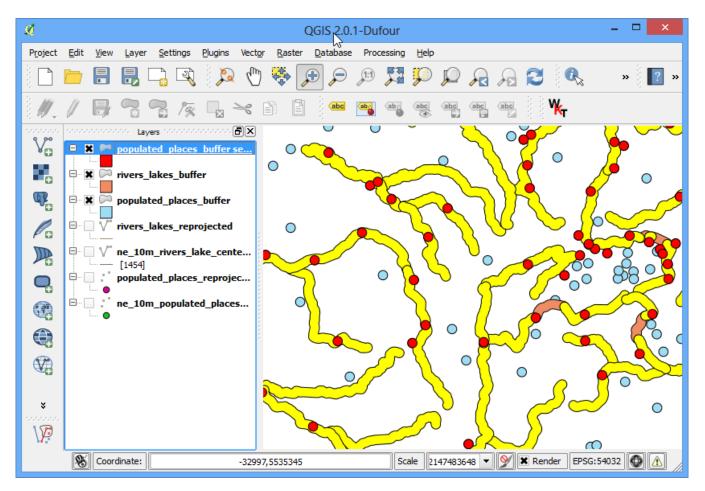

26. I usually like to verify my results to ensure the analysis is not flawed. One way to verify the results is to export this layer as a KML file and load it up in Google Earth. You can check if the areas you found really are within 10kms of a river. Right-click the layer and Save As....

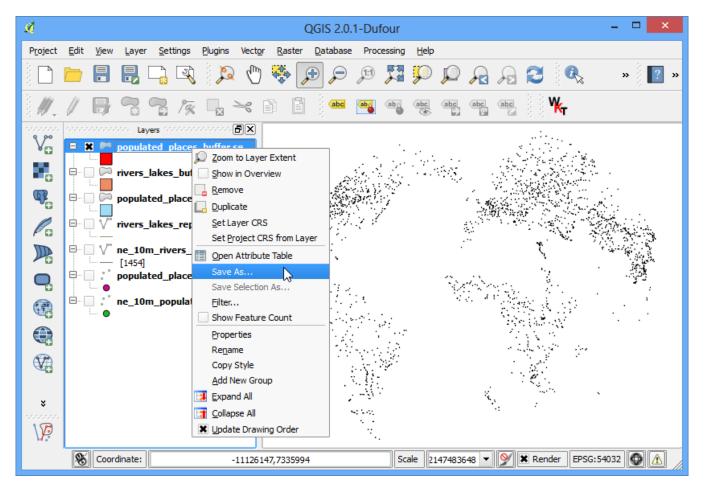

27. In the Save vector layer as..., choose **WGS84** as the CRS. This because KML format needs the coordinates to be in this CRS. Name your KML as *cities\_near\_river.kml*.

| Ø                                             | Save vector layer as ?                     | ×      |  |
|-----------------------------------------------|--------------------------------------------|--------|--|
| Format                                        | Keyhole Markup Language [KML]              | -      |  |
| Save as                                       | aval/Downloads/cities_near_river.kml Brows | e      |  |
| Encoding                                      | UTF-8                                      | -      |  |
| CRS .                                         | Selected CRS                               | -      |  |
| CRS                                           | WGS 84 Browse                              | e )    |  |
| Symbology export                              | No symbology                               | -      |  |
| Scale                                         | 1:50000                                    | *<br>* |  |
| OGR creation opt                              | tions                                      |        |  |
| Layer                                         |                                            |        |  |
| Skip attribute creation Add saved file to map |                                            |        |  |
|                                               | OK Cancel Help                             |        |  |

28. Open Google Earth and verify that the cities represented by these buffers are indeed close to rivers.

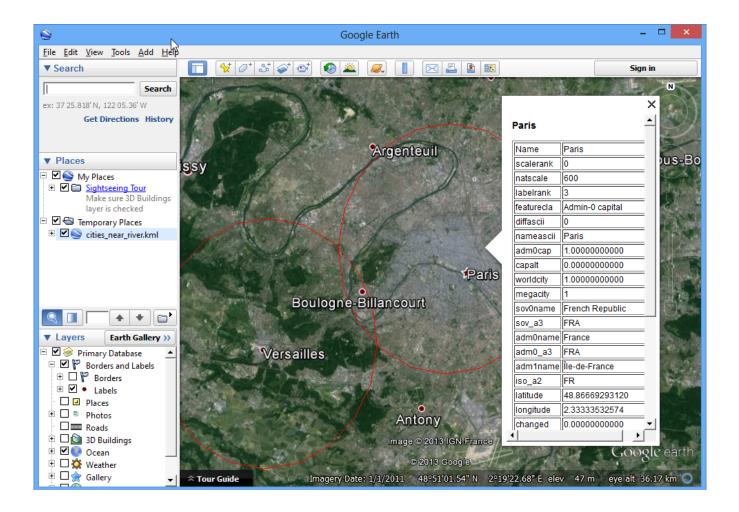